# **A2C-LEDKT**

# *GUÍA DE COMIENZO RÁPIDO*

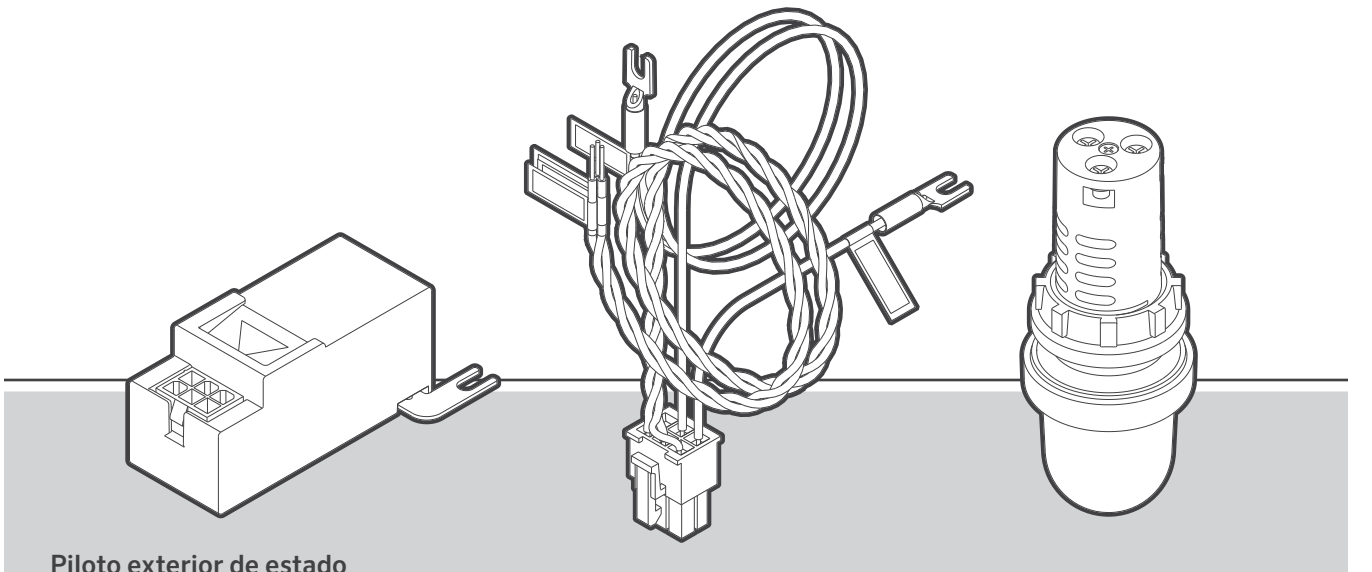

**Hunter®** 

Piloto SOS (Status Output Station) para programadores ACC2

El A2C-LEDKT es un piloto externo de estado conocido como piloto SOS (Status Output Station) diseñado para los programadores Hunter ACC2.Esta guía contiene las instrucciones de instalación del kit de piloto de alarma y estado de los programadores Hunter ACC2. En los programadores instalados en una pared, el piloto se conecta a través de uno de los orificios de paso de conductos situados en la base.

En los montajes en pedestal o personalizados, la instalación eléctrica es igual, pero pueden variar las necesidades para el montaje.

#### Componentes del kit

- 1. Módulo de activación
- 2. Juego de cables
- 3. Lámpara piloto

Después de la instalación, el funcionamiento del piloto se establece desde el menú del programador.

#### Instalación del módulo de activación

- Apague el programador.
- Conecte el módulo al terminal inferior COM (común) del tablero de alimentación mediante la lengüeta de conexión.
- El terminal no se podrá utilizar para ningún otro fin cuando esté conectado este módulo, y no se deberán conectar a él otros dispositivos.
- 1. Lengüeta de conexión (al terminal COM)
- 2. Módulo de activación

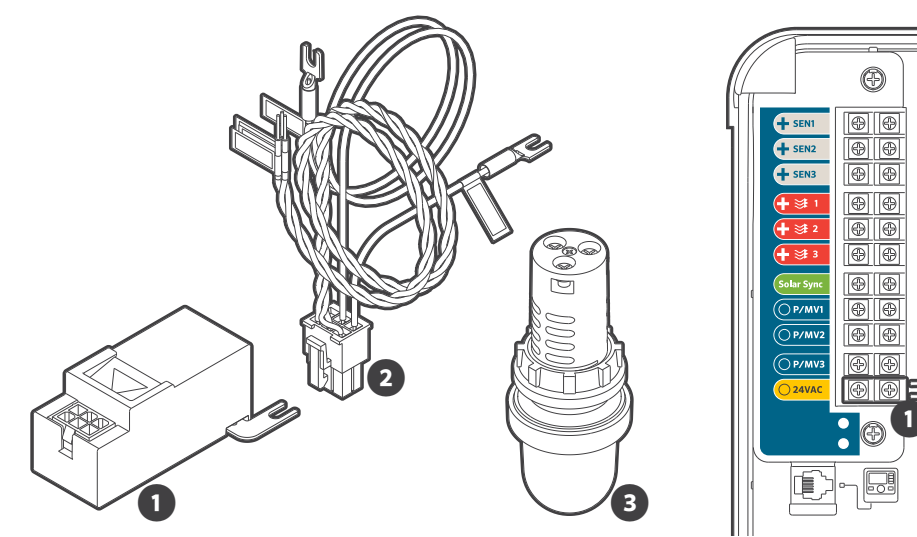

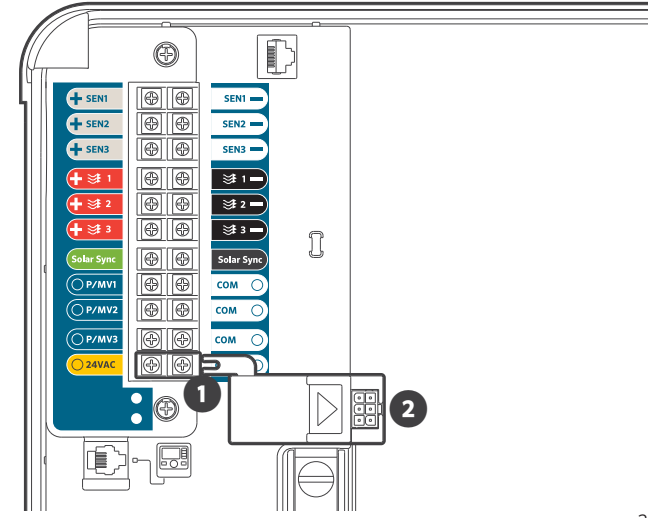

#### Instalación de la lámpara piloto

- 1. Tuerca de plástico
- 2. Lámpara piloto

Proporcione acceso para la lámpara piloto a través de un orificio pasacables que no se esté utilizando (en cajas de metal), o taladre o destape un orificio pasacables (en cajas de plástico u otro material).

Retire la tuerca de plástico del piloto e inserte el piloto a través del orificio pasacables elegido. Sujételo bien con la tuerca.

#### Cablee la lámpara piloto

Conecte los tres extremos de cable trenzado del juego de cables a la lámpara con un destornillador de punta de estrella, teniendo mucho cuidado de conectar correctamente cada cable de acuerdo con la etiqueta.

C: Negro

X1: Rojo

X2: Verde

Los terminales están marcados en el cuerpo de la lámpara, pero pueden ser difíciles de ver.

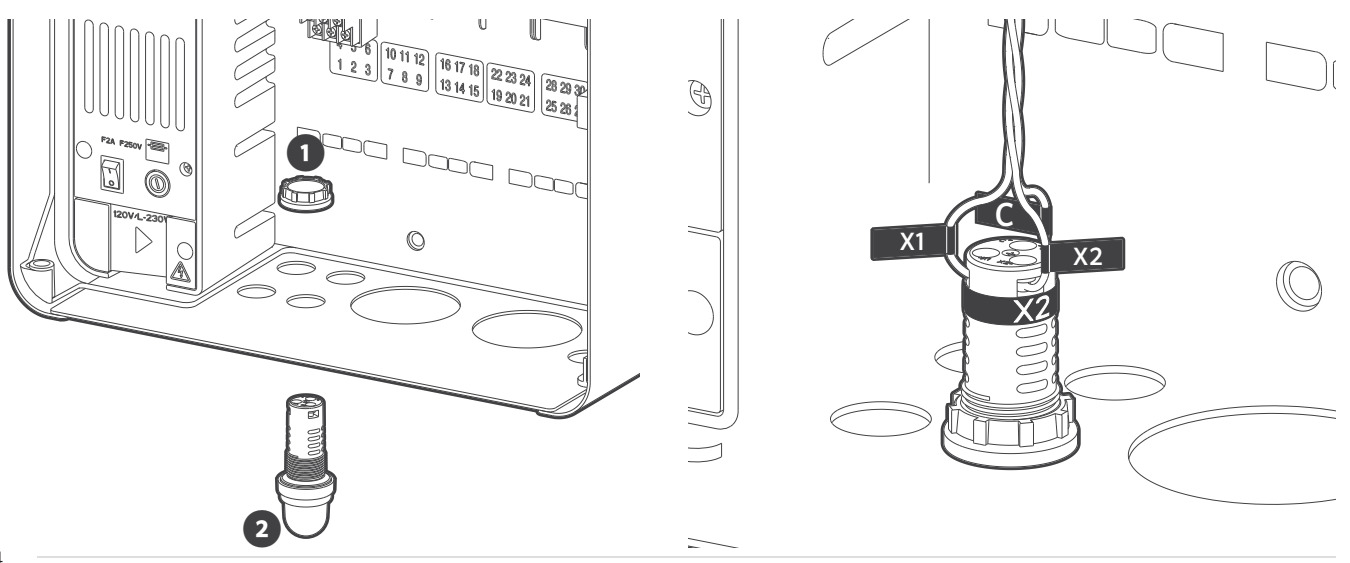

#### Conecte la lámpara piloto al módulo

Enchufe el conector modular del extremo del juego de cables en el módulo hasta que encaje en su lugar.

- 1. Lengüeta de conexión conectada al COM
- 2. Módulo de activación
- 3. Conexión del juego de cables (a la lámpara piloto)

#### Conexión del módulo al terminal de alimentación

Conecte el cable amarillo del módulo al terminal amarillo de 24 V CA en el tablero de alimentación.

Conecte el cable azul del módulo a la salida "SOS" designada.

- En la mayoría de los casos, esta será un terminal de salida P/MV sin usar.
- En este ejemplo, utilizaremos el P/MV3.
- En un programador convencional, también se puede usar cualquier salida de estación que no esté en uso (como la estación n.º 54).
- 1. Cable azul a P/MV3 (salida SOS)
- 2. Cable amarillo a terminal de 24 V CA

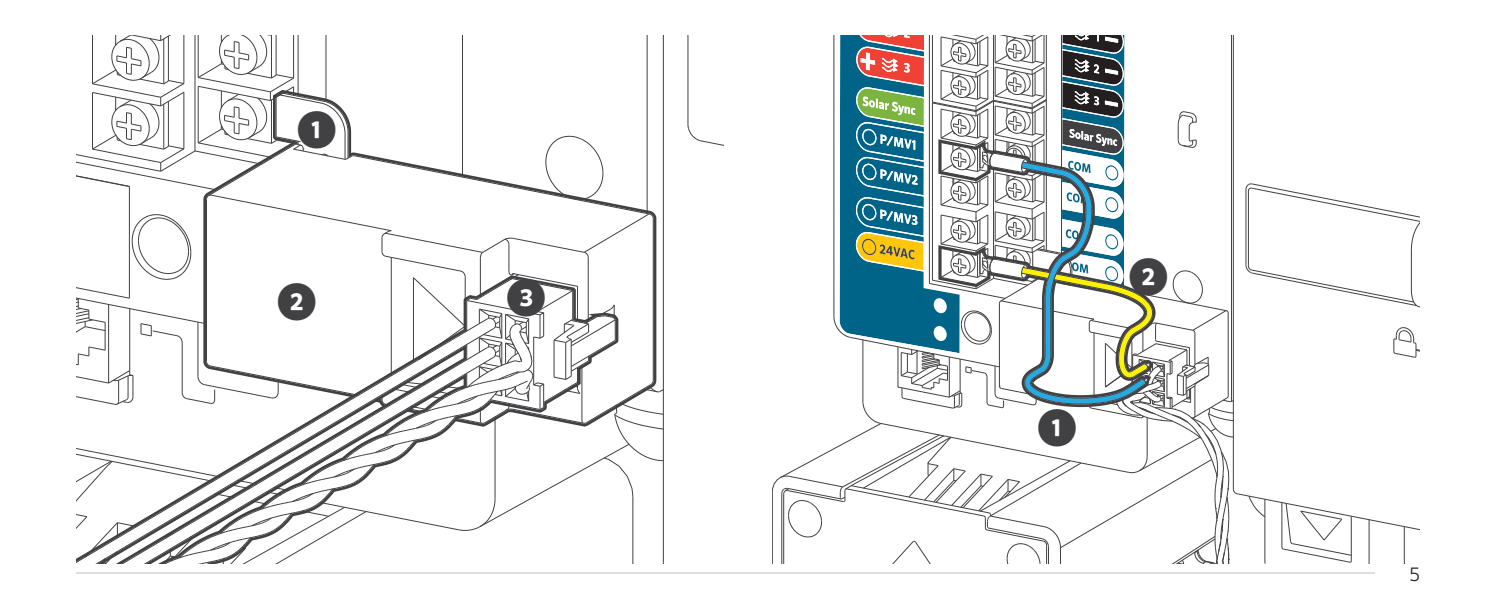

#### Instalación terminada

- 1. Módulo
- 2. Cableado
- 3. Lámpara piloto

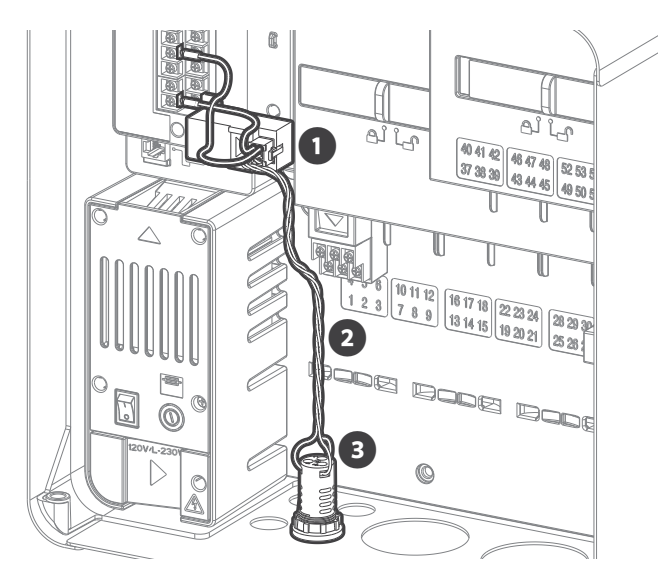

Vuelva a encender el programador y proceda a configurar en las pantallas de programación del programador.

La salida SOS designada no se podrá utilizar para ningún otro fin y no se deberán conectar a ella otros dispositivos.

Nota: Nunca conecte el kit del piloto a una salida de decodificador. En los programadores con decodificadores solo se podrán usar los terminales P/MV para activar el piloto.

#### Configuración de respuesta condicional en Funciones avanzadas

Gire el dial para llegar al menú Funciones avanzadas. Seleccione Respuesta condicional.

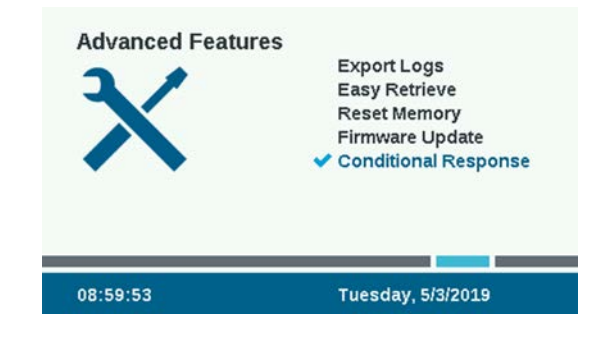

Un programador puede tener hasta 35 instrucciones de respuesta condicional. Si la primera instrucción ya está en uso, pase a la siguiente instrucción no utilizada para configurar la respuesta.

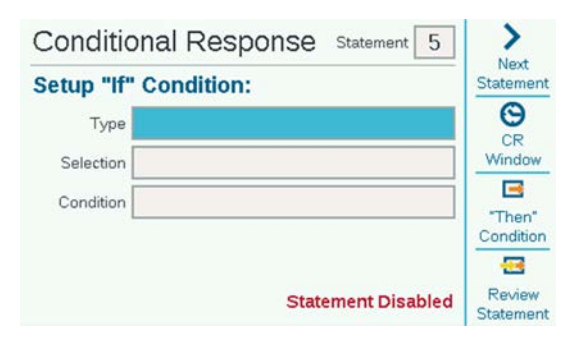

En "Tipo", seleccione el tipo de condición que hará que el piloto SOS se ilumine en rojo. Los tipos de condiciones que se pueden utilizar para activar la luz SOS son:

- Sensores Clik o Solar Sync® (activos)
- Zona de caudal (alarma de caudal)
- MainSafe™ (alarma de caudal)
- Cualq. alarma
- Alarmas críticas

Por lo general, el kit de piloto está diseñado para ser utilizado con "Alarma crítica", que es cualquier estado grave que afectará al riego futuro.

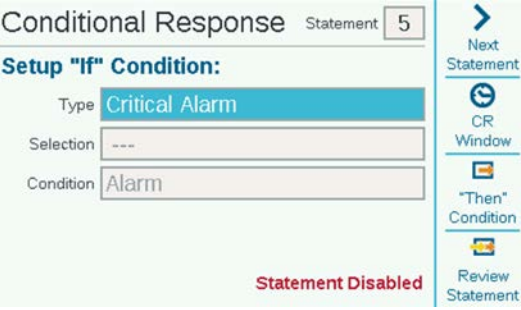

Ahora, haga clic en la tecla de condición "Then" (Entonces) y seleccione "Start SOS Output" (Iniciar salida SOS) como Tipo.

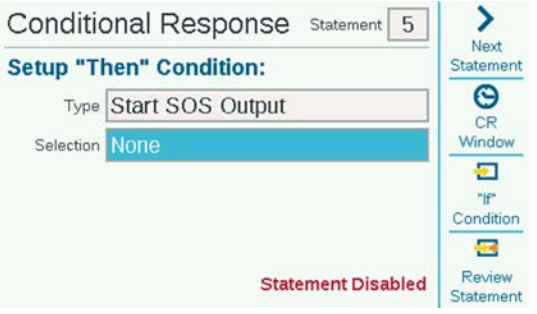

Vaya a Selección y seleccione la salida para el piloto SOS. Esto se corresponde con el terminal al que está conectado el cable azul del kit.

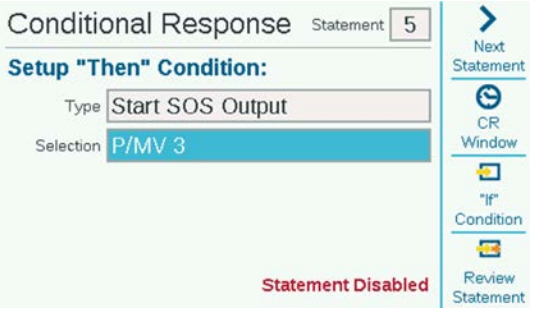

- Así se designará la salida como SOS solamente, y el P/MV o la estación seleccionados no se pueden utilizar para ningún otro fin y no se pueden colocar en programas de riego.
- Si un P/MV ya está incluido en un programa de riego, no aparecerá en la lista de opciones y no se puede seleccionar.
- Los controladores de decodificador deben utilizar las salidas P/MV 1, 2 o 3.

Haga clic en la tecla "Revisar instrucción". Si la instrucción creada es la respuesta que desea, haga clic en el botón "Habilitar instrucción" y salga de las pantallas. Ya estará operativo el piloto SOS.

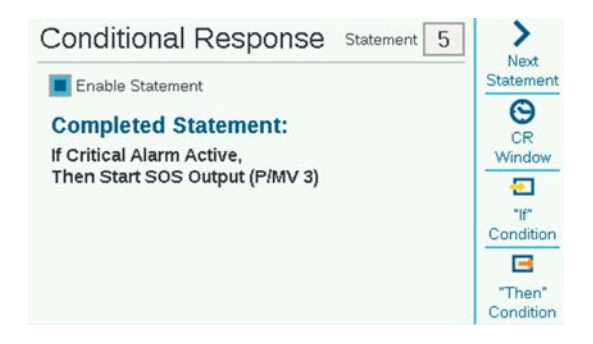

Se puede hacer que la salida SOS se active por más de una instrucción:

- Una instrucción podría activar el SOS para alarmas críticas.
- Otra instrucción podría activar el SOS para un sensor activo.

No es posible tener más de una salida SOS.

• Si se cambia la estación de salida o P/MV de SOS en una de las pantallas de la instrucción, también se cambiará en todas las instrucciones que requieren una respuesta SOS.

#### Resolución de problemas

Si el piloto está rojo cuando no hay una alarma y verde cuando hay una alarma, o no se enciende en absoluto, compruebe el cableado de las tres conexiones de la lámpara piloto.

#### FCC Notice

This equipment generates, uses, and can radiate radio frequency energy and, if not installed and used in accordance with the manufacturer's instruction manual, may cause interference with radio and television reception. This equipment has been tested and found to comply with the limits for a Class B digital device pursuant to Part 15 of the FCC Rules. This device complies with Part 15 of the FCC Rules. Operation is subject to the following two conditions:

- 1. This device may not cause harmful interference.
- 2. This device must accept any interference received, including interference that may cause undesired operation.

FCC regulations provide that changes or modifications not expressly approved by Dell Inc. could void your authority to operate this equipment. These limits are designed to provide reasonable protection against harmful interference in a residential installation. However, there is no guarantee that interference will not occur in a particular installation. If this equipment does cause harmful interference with radio or television reception, which can be determined by turning the equipment off and on, you are encouraged to try to correct the interference by taking one or more of the following steps:

- Reorient the receiving antenna.
- Relocate the system with respect to the receiver.
- Move the system away from the receiver.
- Plug the system into a different outlet so that the system and the receiver are on different branch circuits.
- Consult the dealer or an experienced radio/TV technician for help.

If necessary, consult a representative of Hunter Industries Inc. or an experienced radio/television technician for additional suggestions.

Changes or modifications not expressly approved by Hunter Industries could void the user's authority to operate this device.

#### Industry Canada Notice

This device complies with Industry Canada license-exempt RSS standard(s). Operation is subject to the following two conditions:

- This device may not cause interference, and
- This device must accept any interference, including interference that may cause undesired operation of the device.

Le présent appareil est conforme aux CNR d'Industrie Canada applicables aux appareils radio exempts de licence. L'exploitation est autorisée aux deux conditions suivantes :

- L'appareil ne doit pas produire de brouillage, et
- L'utilisateur de l'appareil doit accepter tout brouillage radioélectrique subi, même si le brouillage est susceptible d'en compromettre le fonctionnement.

#### CE Notice

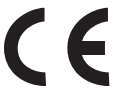

Hunter Industries hereby declares that this product is in compliance with the essential requirements and other relevant provisions of Directive 2014/53/ EU and all other EU directive requirements.

This symbol means the product must not be discarded as household waste, and should be delivered to an appropriate collection facility for recycling. Proper disposal and recycling helps protect natural resources, human health, and the environment. For more information on disposal and recycling of this product, contact your local municipality, disposal service, or the shop where you bought this product.

Please dispose of used batteries properly, following local regulations. Do NOT incinerate.

Frequency band of operation:

• 2,400 MHz to 2,480 MHz

Bluetooth® :

• Maximum transit power less than 20 dBm EIRP

Bluetooth Low Energy:

• Maximum power spectral density less than 10 dBm/MHz EIRP

## Resolución de problemas

Obtenga más información sobre su producto, incluyendo consejos de instalación y programación, y mucho más.

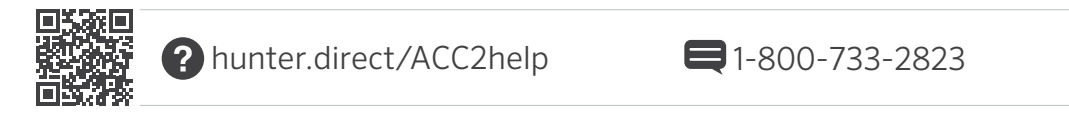

### HUNTER INDUSTRIES INCORPORATED | *Built on Innovation®* 1940 Diamond Street, San Marcos, California 92078 USA hunterindustries.com

La marca nominativa y los logotipos de Bluetooth® son marcas registradas propiedad de Bluetooth SIG Inc. y cualquier uso de tales marcas por parte de Hunter Industries se hace bajo licencia.

© 2019 Hunter Industries Inc. Hunter, el logotipo de Hunter y todas las otras marcas registradas son propiedad de Hunter Industries, registradas en EE. UU. y otros países.

RC-004 QG ES 8/19